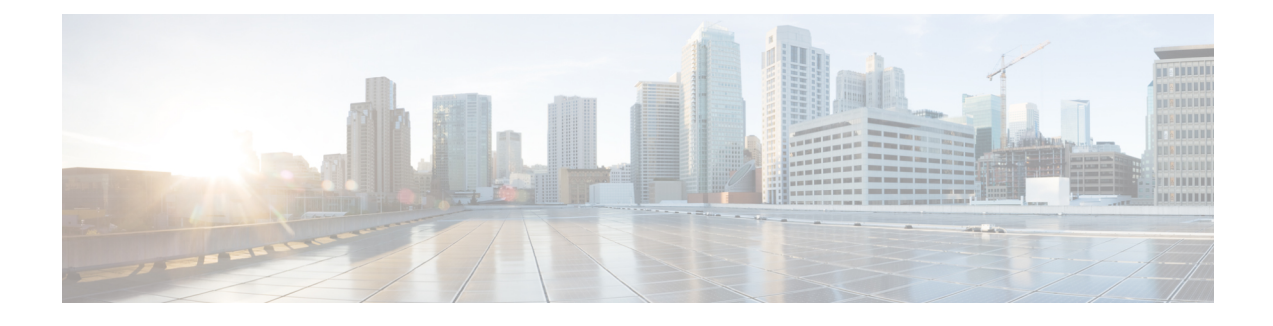

# **Media Server Configuration**

- [Configure](#page-0-0) Media Server, on page 1
- Media Server [Settings,](#page-1-0) on page 2
- Media Server [Association](#page-2-0) with Call Server and VXML Server, on page 3
- Microsoft Windows IIS Cache [Expiration,](#page-4-0) on page 5
- Media File [Names](#page-4-1) and Types, on page 5
- [Location](#page-5-0) of Media Files, on page 6
- Media File [Address,](#page-6-0) on page 7
- Locale Backward [Compatibility,](#page-8-0) on page 9
- [System](#page-9-0) Media Files, on page 10
- Unified CVP [Microapplication](#page-26-0) Configuration, on page 27

## <span id="page-0-0"></span>**Configure Media Server**

### **Procedure**

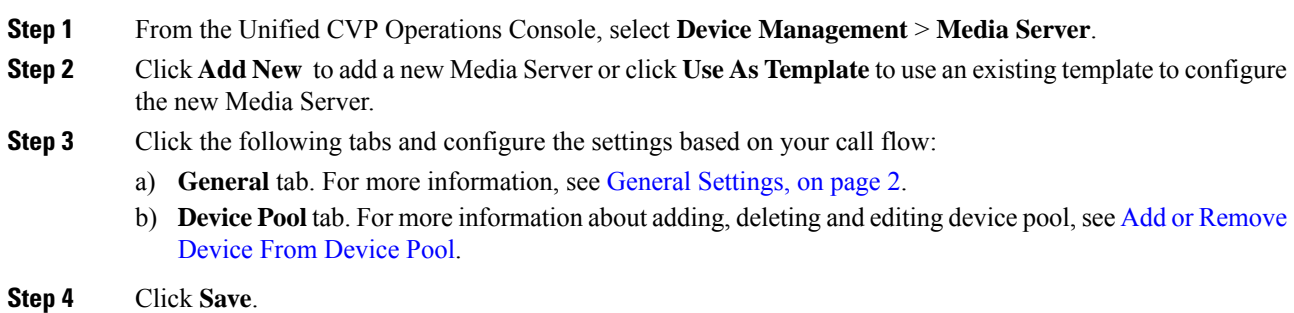

#### **What to do next**

All the configured Media Servers appear in the **Default Media Server** drop-down box. To set the default Media Server, select one of the listed Media Servers from the **Default Media Server** drop-down box, and click **Set**.

**Related Topics**

General [Settings,](#page-1-1) on page 2 Add or [Remove](ccvp_b_1261-configuration-guide-for-cisco-unified-customer-voice-portal_chapter4.pdf#nameddest=unique_107) Device From Device Pool

# <span id="page-1-0"></span>**Media Server Settings**

### <span id="page-1-1"></span>**General Settings**

#### **Table 1: Media Server—General Tab Settings**

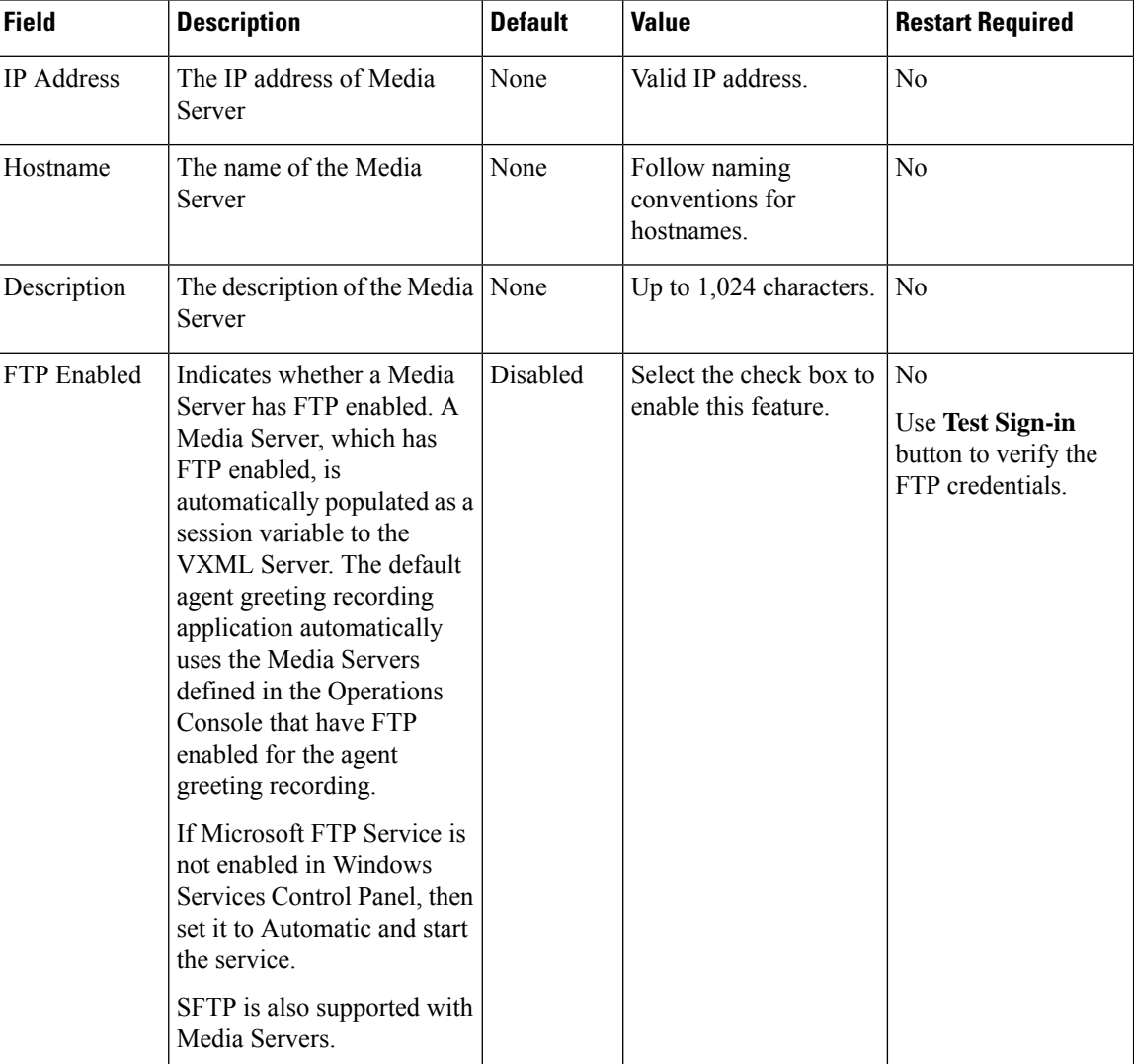

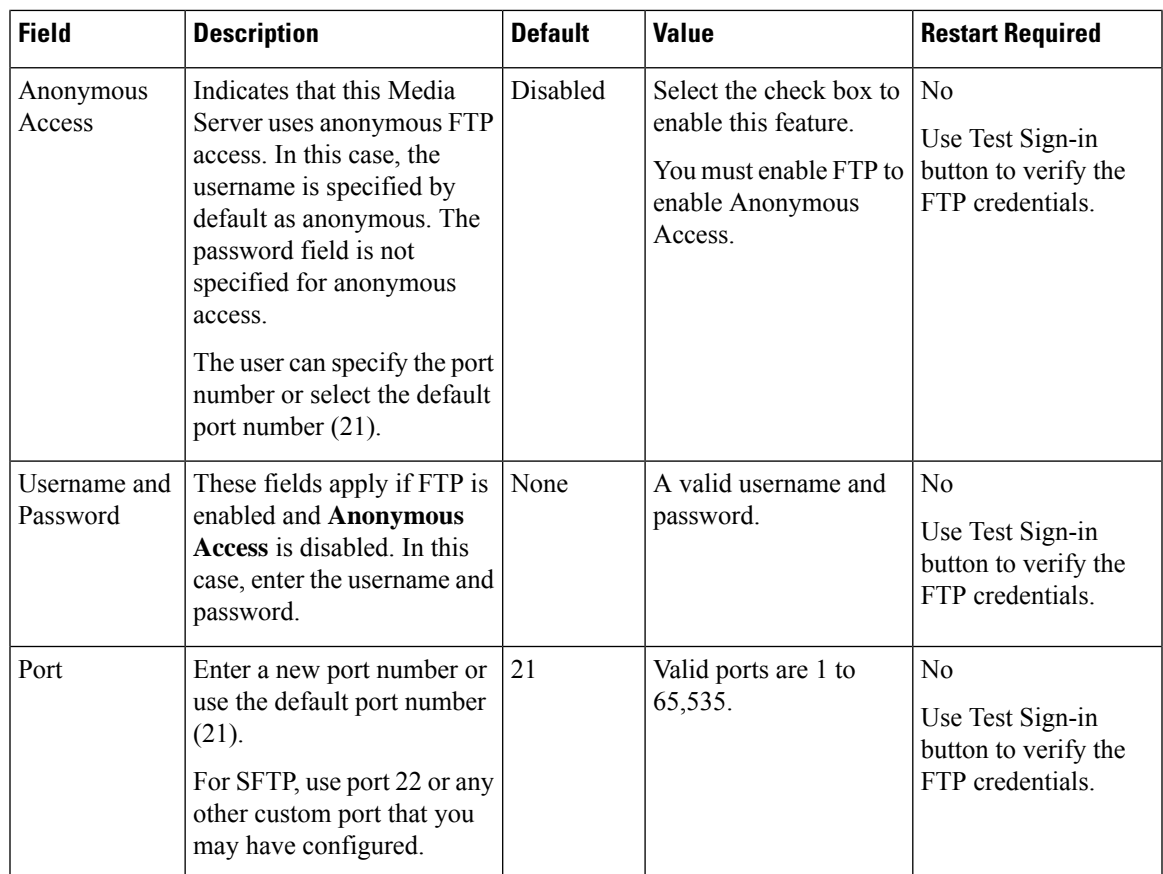

# <span id="page-2-0"></span>**Media Server Association with Call Server and VXML Server**

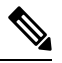

**Note** Unified CVP Call Server, Media Server, and Unified CVP VXML Server are co-resident on the same server.

If your Unified CVP Call Server, Media Server, and UnifiedCVP VXMLServer reside on the same hardware server and you have multiple co-resident servers, UnifiedCVP does not automatically use the same physical server for call control, VXML, and media file services. If the components are co-resident, no component is forced to use the other co-resident components, and Unified CVP might possibly use the components located on another server.

By default, the components are load balanced across all of the physical servers and do not attempt to use the same server for all of the services. During thousands of calls, all of the components on all of the servers are load balanced and equally utilized, but one specific call could be using several different physical servers. For example, for one particular call you can be using SIP call control on one server, VoiceXML on another server, and the media files on another server.

You can simplify management and troubleshooting by configuring Unified CVP to use the same physical server for all of these functions on a per-call basis. If there is only one server in the system, then simplification is not a concern. The instructions in the following procedures show you how to configure UnifiedCVP so that

it uses components on the same physical server instead of load balancing and using a random server for each component.

**Note** For routing client name, follow RFC 952 guidelines.

### **Choose Coresident Unified CVP VXML Server in ICM Script Editor**

#### **Procedure**

**Step 1** Set up the **media\_server** ECC variable that specifies your UnifiedCVP VXMLServer in the ICM script by using use the Formula Editor to set the **media\_server** ECC variable to **concatenate("http://",Call.RoutingClient,":7000/CVP")**. **Call.RoutingClient** is the built-in call variable that ICM sets automatically for you. The routing client name in ICM is usually not the same as the UnifiedCVP Server's hostname. **Step 2** Apply the routing client name as a hostname in the VXML gateway. Do not use noncompliant characters such as an underscore as part of the hostname because the router cannot translate the hostname to an IP address if it contains noncomplaint characters. Use the **ip hostname strict** command in the router to prevent the use of

invalid characters in the hostname. This action ensures that the hostname is acceptable to UnifiedCVP.

**Step 3** Configure the routing client hostname for every UnifiedCVP Server Routing Client.

### **Choose Coresident Media Server in Call Studio**

#### **Procedure**

**Step 1** In the ICM script, set one of the **ToExtVXML**[] array variables with the call.routingclient data, such as ServerName=call.routingclient. This variable is passed to the UnifiedCVP VXMLServer, and the variable is stored in the session data with the variable name ServerName.

**Step 2** In Cisco Unified Call Studio, use a substitution to populate the Default Audio Path. Add the Application\_Modifier element found in the Context folder, and specify the Default Audio Path in the Settings tab in the following format: **http://***{Data.Session.ServerName}*

### **Choose Coresident VXML Server Using Micro-Apps**

If you are using Micro-Apps in conjunction with the Unified CVP VXMLServer, pay careful attention to the **media\_server** ECC variable in the ICM script because the same variable is used to specify both the Unified CVP VXML Server and the media server, but the contents of the variable use a different format depending on which server you want to specify. Use the **media\_server** ECC variable as indicated in this procedure whenever you want to use a Micro-App for prompting. If you subsequently want to use the Unified CVP VXML Server, rewrite this variable by following the previous procedure.

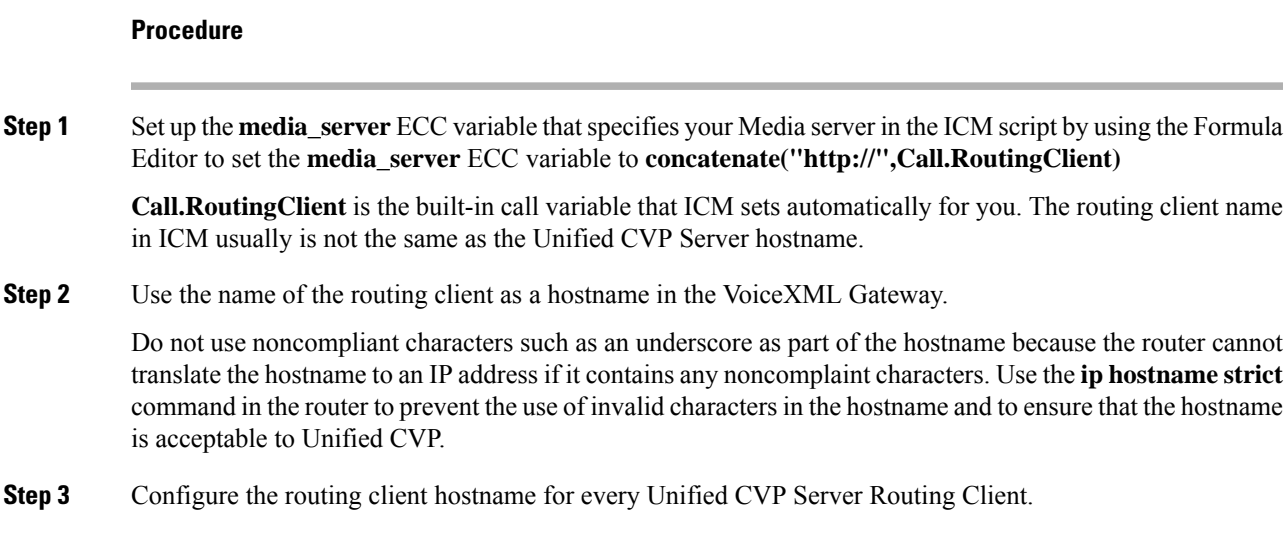

### <span id="page-4-0"></span>**Microsoft Windows IIS Cache Expiration**

#### **Procedure**

To allow new media filesto replace their predecessor in a reasonable amount of time while minimizing requests for data to the media server from the VXML Gateway or Virtualized Voice Browser, configure a cache expiration value in IIS Manager. The ideal value will require testing as it depends on how frequently media files are changed.

To configure a cache expiration value in IIS Manager:

- a) Find the site you are using, go to the folder where the media files are being stored, and then click **HTTP Response Headers**.
- b) Click **Set Common Headers** on the Actions panel.
- c) Select **Expire Web Content** and set the desired value.

### <span id="page-4-1"></span>**Media File Names and Types**

A *media file name* is specified through Unified ICME Network VRU Script Configuration and used in the Run VRU Script request for the Play Media, Play Data, Get Digits, Menu, and Get Speech (in non-TTS applications) micro-applications. The media file naming convention allows alpha-numeric characters with the underbar character as a separator. (Spaces or hyphens are not allowed.) This naming convention provides a mechanism for an "understandable" naming convention as opposed to numeric media file names typically used by stand-alone VRUs.

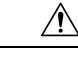

The Unified Customer Voice Portal includes a library of media files/prompts for individual digits, months (referenced internally by Unified Customer Voice Portal software for a Play Data script type request), default error messages, and so on. **Creation of a full set of media/prompts for each locale referenced by the Unified CVP customer is the responsibility of the customer's Media Administrator. Caution**

The *media file types* Unified CVP supports are µ-Law 8-bit .wav files and A-law 8-bit .wav files. Media files specified with an extension are used "as is," for example, hello.xxx. (The default file extension is .wav.)

 $\sqrt{N}$ 

Any unexpected (and unsupported) type of media file encountered generates the logging of an error and a result code of False is returned to Unified ICME along with the ECC **user.microapp.error\_code** set appropriately. From the caller's perspective, nothing was played, however it is the Script Editor developer's responsibility to write the script to handle this error condition. **Caution**

### <span id="page-5-0"></span>**Location of Media Files**

The following figure displays the location of the media files if you choose to install System Media Files during Unified CVP installation.

**Figure 1: Location of Media Files**

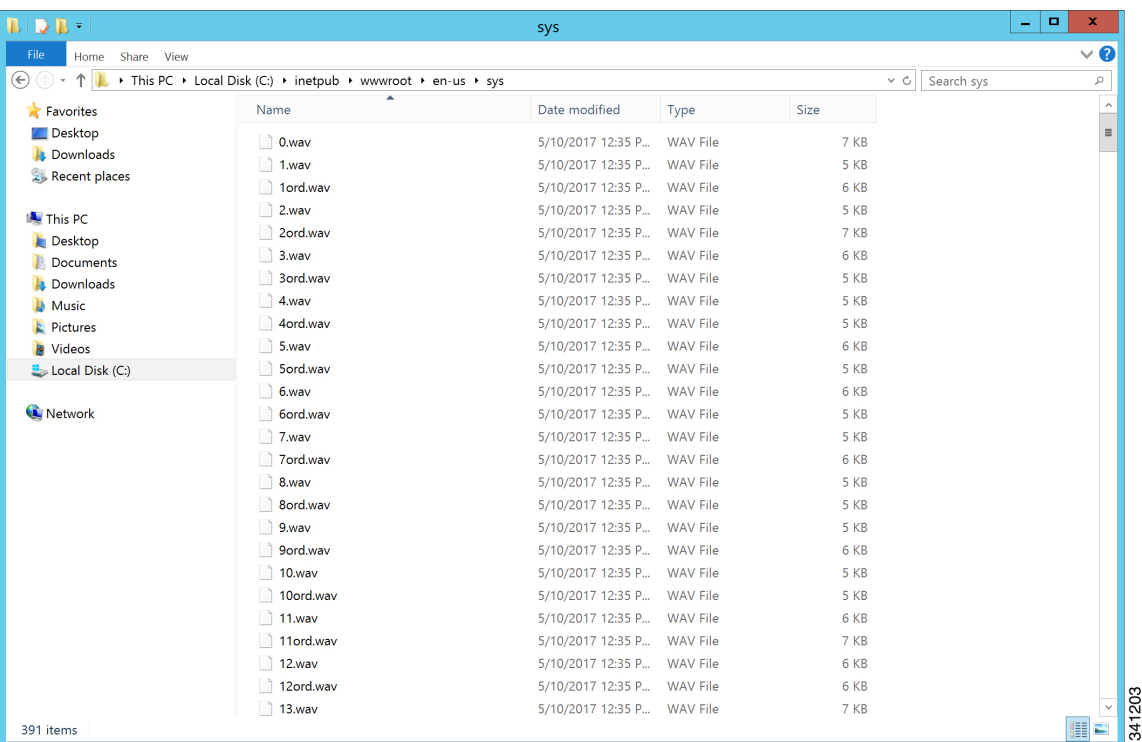

# <span id="page-6-0"></span>**Media File Address**

The address for media files that reside on the Media Server(s) is generated by the Unified CVP. Unified ICME providesinformation about the file location or base URL addressin the Unified ICME/IVR messagesit passes when the Run VRU Script node is run. The Unified ICME/IVR messages include ECC variables for: locale, media server set address, as well as optional system and application library name overrides. (For details about the Unified ICME/IVR messages passed to Unified CVP, see *Feature Guide - Writing Scripts for Unified Customer Voice Portal*.

The table below summarizes the data that combines to form the address of the media file:

| <b>Parameter</b>    | <b>Location of Data</b>                                 | <b>Description</b>                                                                                                    | <b>Examples</b>                                                                                                    |
|---------------------|---------------------------------------------------------|----------------------------------------------------------------------------------------------------|----------------------------------------------------------------------------------------------------|
| Media<br>Server Set | ECC variable:<br>user.microapp.media<br>server          | File location or base URL for the Media Server.<br>When the Media Server URL is the DNS name and<br>the DNS Server is configured to return multiple IP<br>addresses for a host name, the Unified CVP attempts<br>to get the media files from each Media Server IP<br>address in sequence with the priority given to those<br>on the subnet.                                                                                                    | Base URL example:<br>http://www.machine1.com<br>/dir1/ dirs/cust1<br><b>Note</b><br>By<br>convention,<br>the service |
|                     |                                                         | <b>Note</b><br>Unified CVP supports playing prompts<br>from flash on the GW. To play these<br>prompts, set the media_server to<br>"flash:" instead of the hostname or IP<br>address of the media server.<br>When using the Media Server set for external<br>grammars or external VXML, if the Media Server<br>URL is the DNS name with multiple IP addresses<br>for the hostname, it is the ASR Engine's<br>responsibility to decide which machine to retrieve<br>the grammar file from. | provider<br>may<br>include<br>their<br>customer<br>names at<br>the end $\phi$ f<br>the Media<br>Server set.          |
|                     |                                                         | <b>Note</b><br>Tomcat version (9.0.8) packaged with<br>CVP does not support underscore " "<br>in the hostname. Therefore, it is<br>recommended to set<br>user.microapp.media server to a<br>hostname that does not use " ".                                                                                                    |                                                                                                    |
| Locale              | ECC variable:<br>user.microapp.locale<br>Default: en-us | This field is a combination of language and country<br>with a default of en-us for English spoken in the<br>United States.                                                                                                    | en-us                                                                                                    |

**Table 2: Media File Address Components**

 $\mathbf I$ 

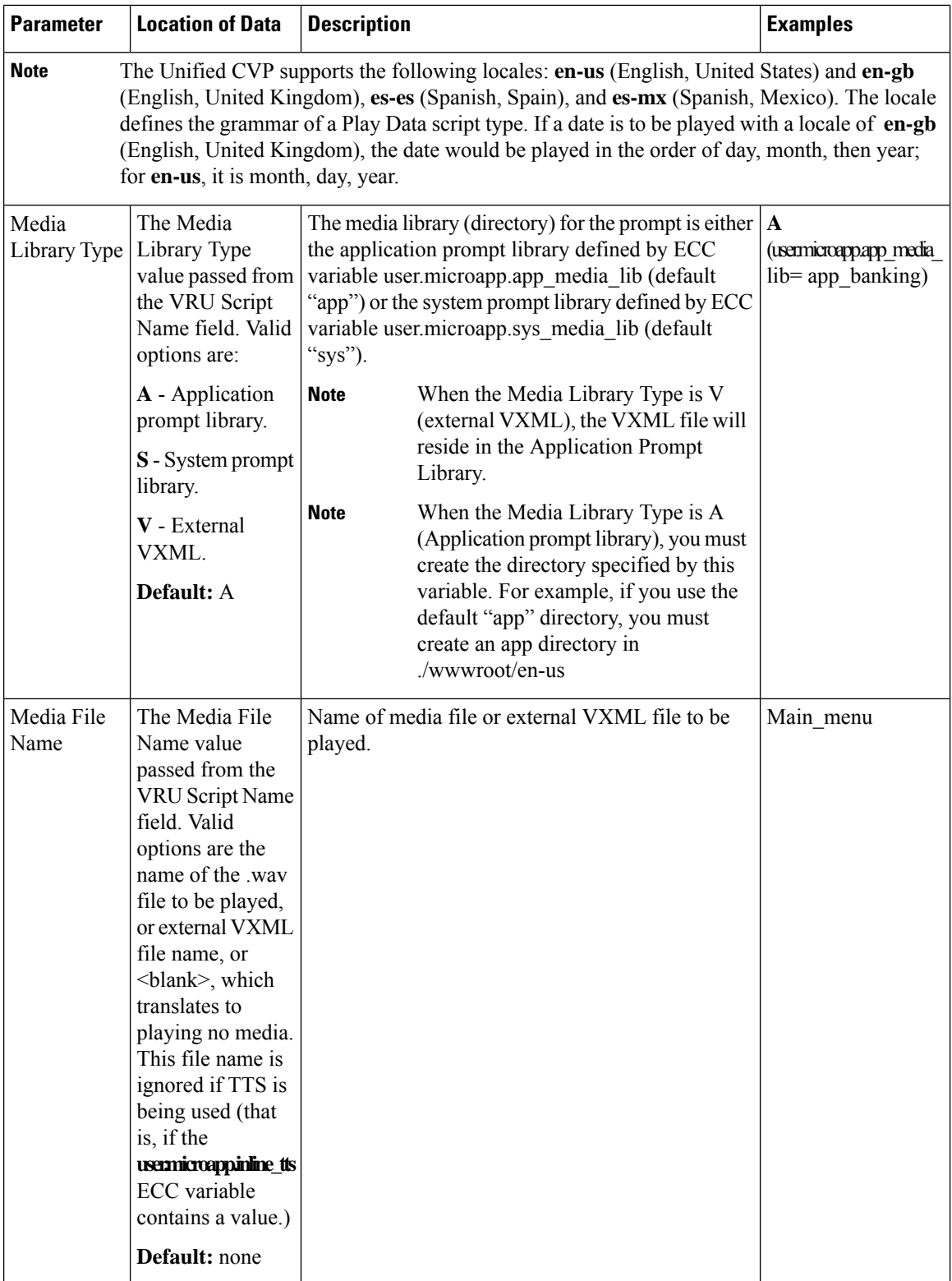

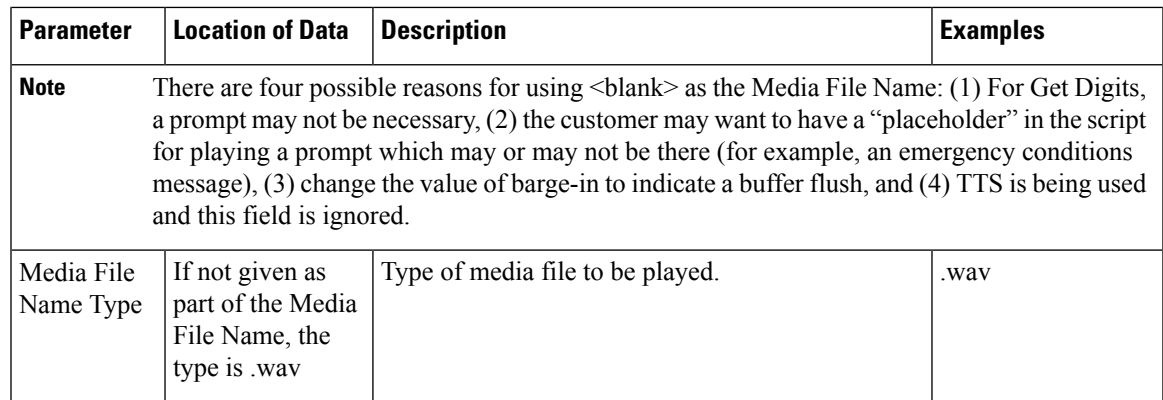

Based on the examples shown in the table above, a valid address for the Media File might be:

http://www.machine1.com/dir1/dirs/cust1/en-us/app\_banking/main\_menu.wav

### <span id="page-8-0"></span>**Locale Backward Compatibility**

The locale string values are compatible with current industry naming schemes:

- **en\_US** has changed to **en-us**, which means that "**en** underscore **US**" (upper case) has changed to "**en** hyphen **u**s" (lower case).
- **en\_GB** has changed to **en-gb**, which means that "**en** underscore **GB**" (upper case) has changed to "**en** hyphen **gb**" (lower case).

Existing scripts from previous versions of Unified CVP will continue to work with the current version of Unified CVP:

- **en\_US** and **en-us** both map to U.S. English in the Application Server for use by the Application Server's internal grammar
- **en\_GB** and **en-gb** both map to U.K. English in the Application Server for use by the Application Server's internal grammar.
- The base URL for media prompts uses the locale that is specified, without making modifications. For example, if the locale is set to **EN\_US**, the base URL contains **EN\_US**. If the locale is set to **XX**, the base URL contains **XX**.

To use the Unified CVP Version 1.1 default locale directory (for example, **en\_US**), you must explicitly set it. When you upgrade to the current version of Unified CVP, only the new files are installed under the Unified CVP default locale directory, **en-us**. You want to have all your system prompts under one directory and all your application prompts and, optionally, external VXML in another directory. Use the**user.microapp.locale** ECC variable to set the locale directory to use, such as **en\_US**.

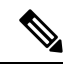

**Note**

Do not set the **user.microapp.locale** ECC variable if you used the default **en-us**. Also, remember that all locale values are case-sensitive.

# <span id="page-9-0"></span>**System Media Files**

The following tables describe the English System Media Files installed by Unified CVP. These system media files are intended as samples only. It is the Customer/Media Administrator's responsibility to record all the system prompts for all the locales.

The table that follows lists the System Media File information for cardinal numbers.

#### **Table 3: System Media Files, Cardinal Numbers**

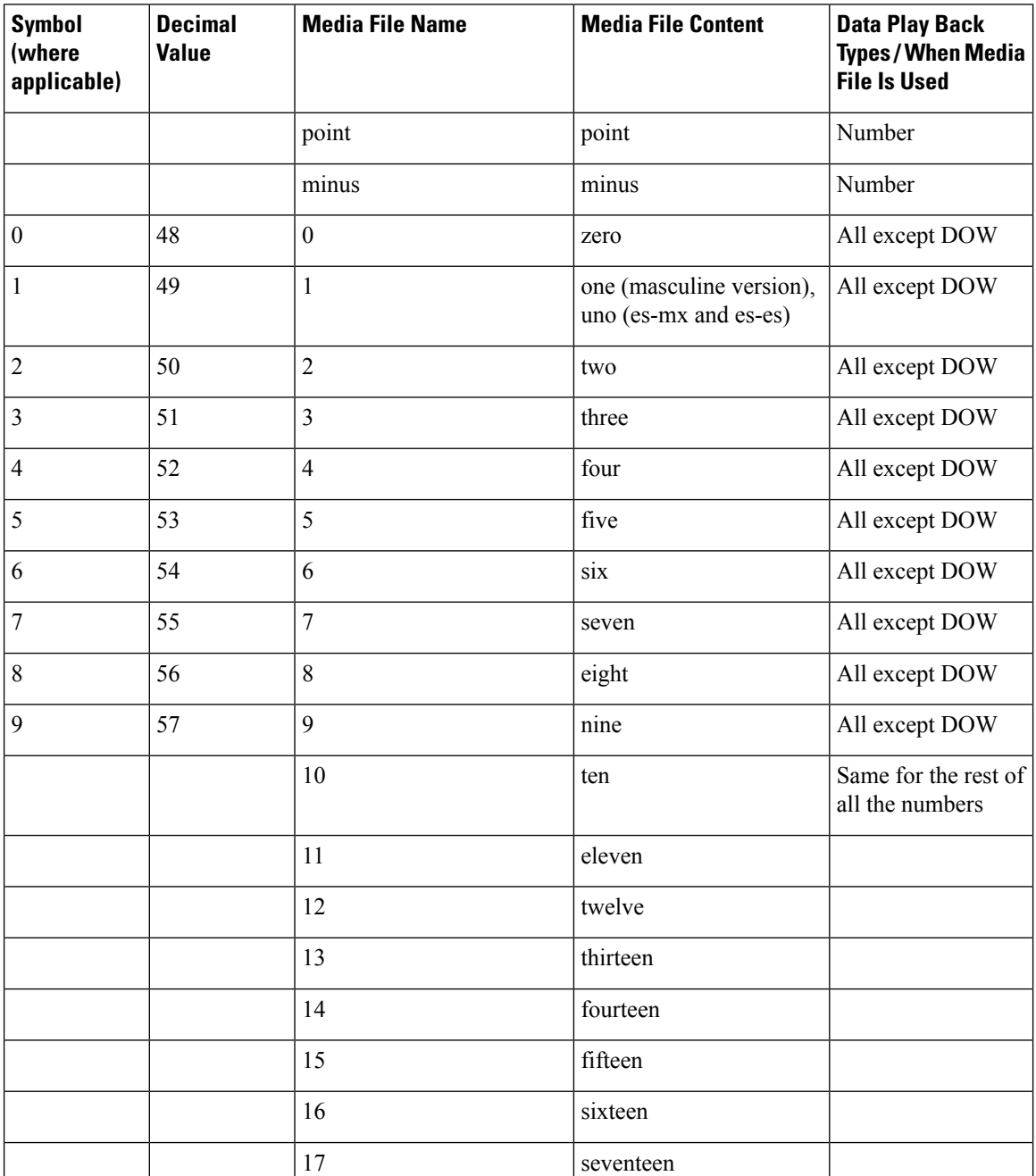

 $\mathbf l$ 

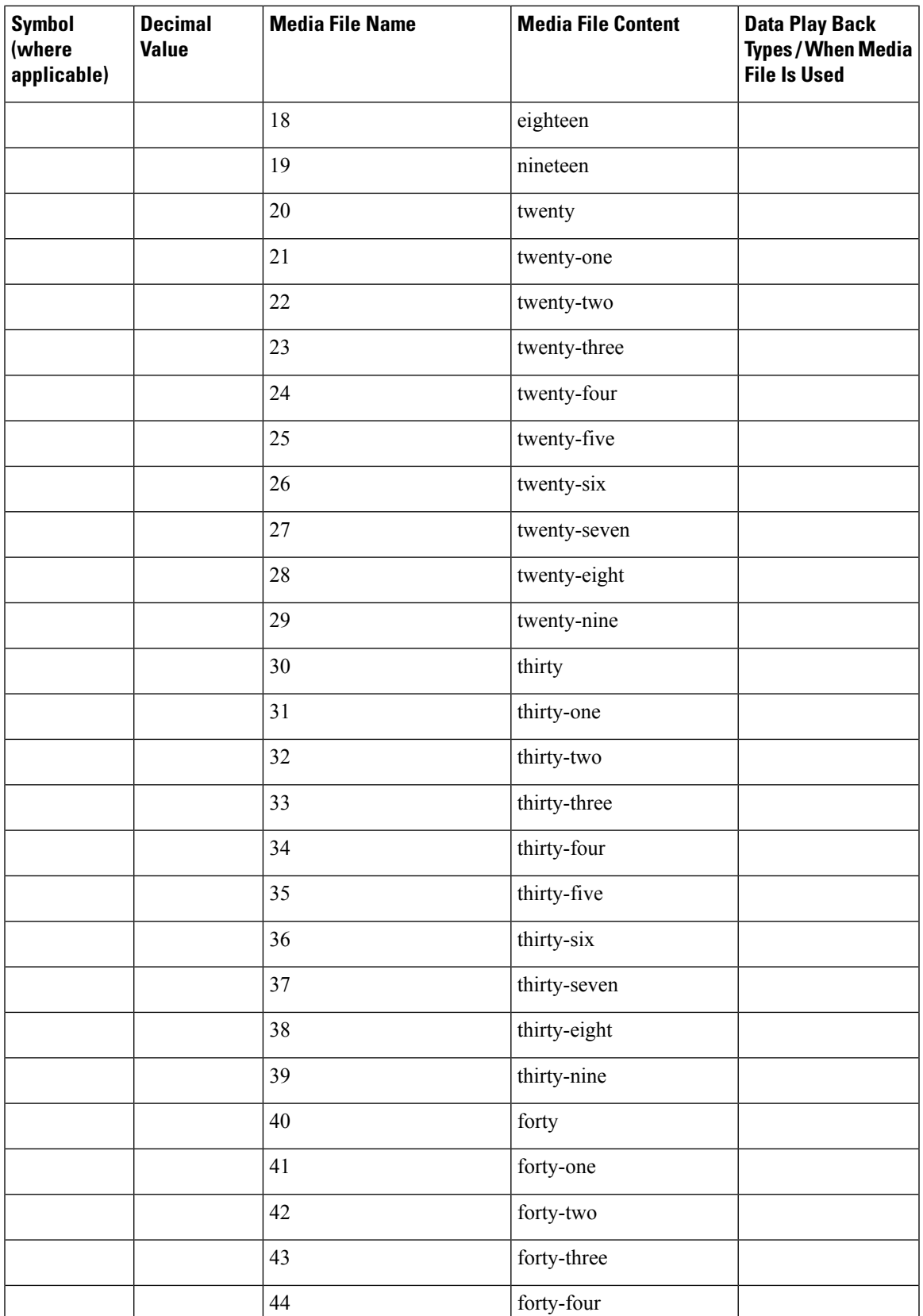

L

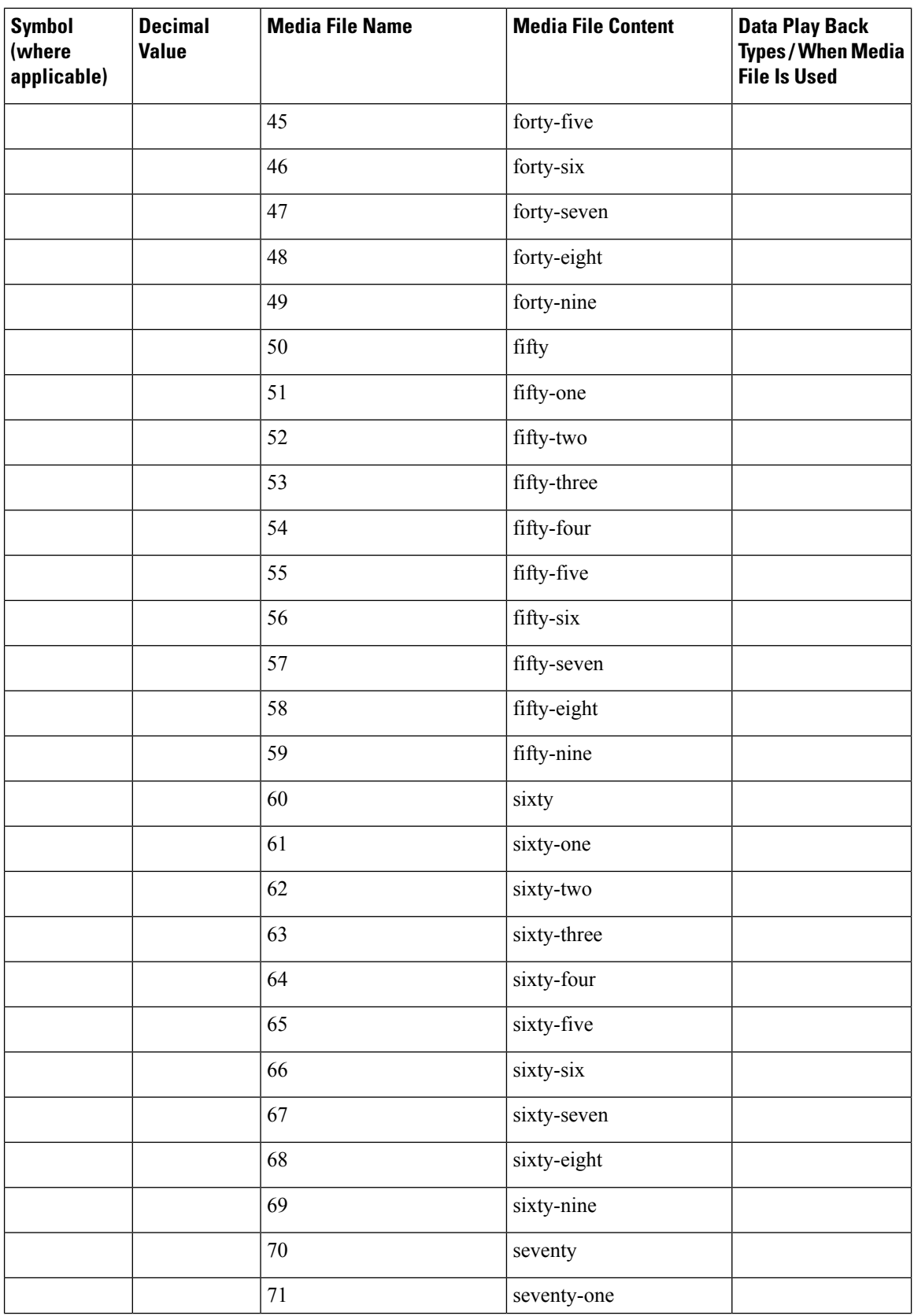

 $\mathbf l$ 

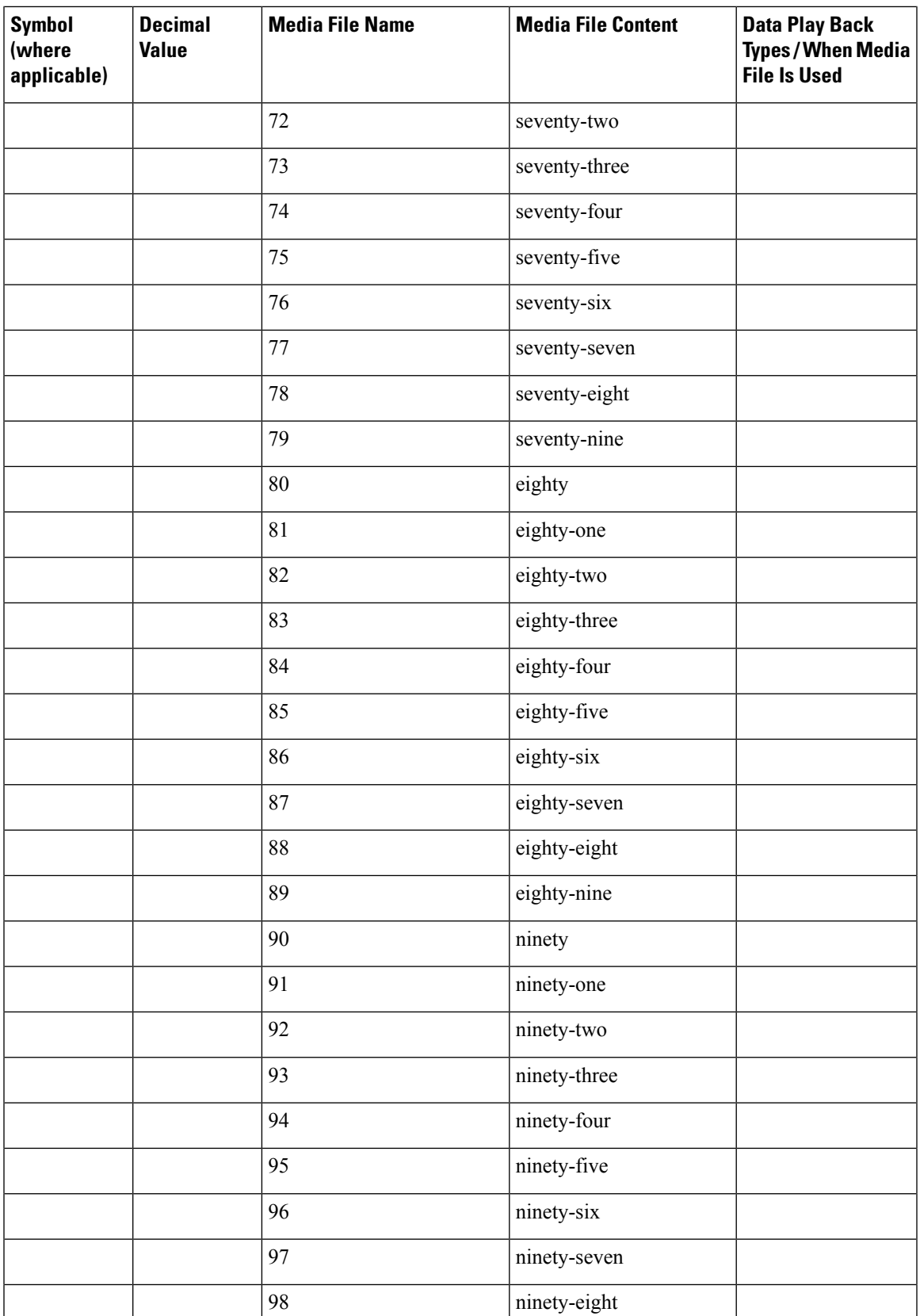

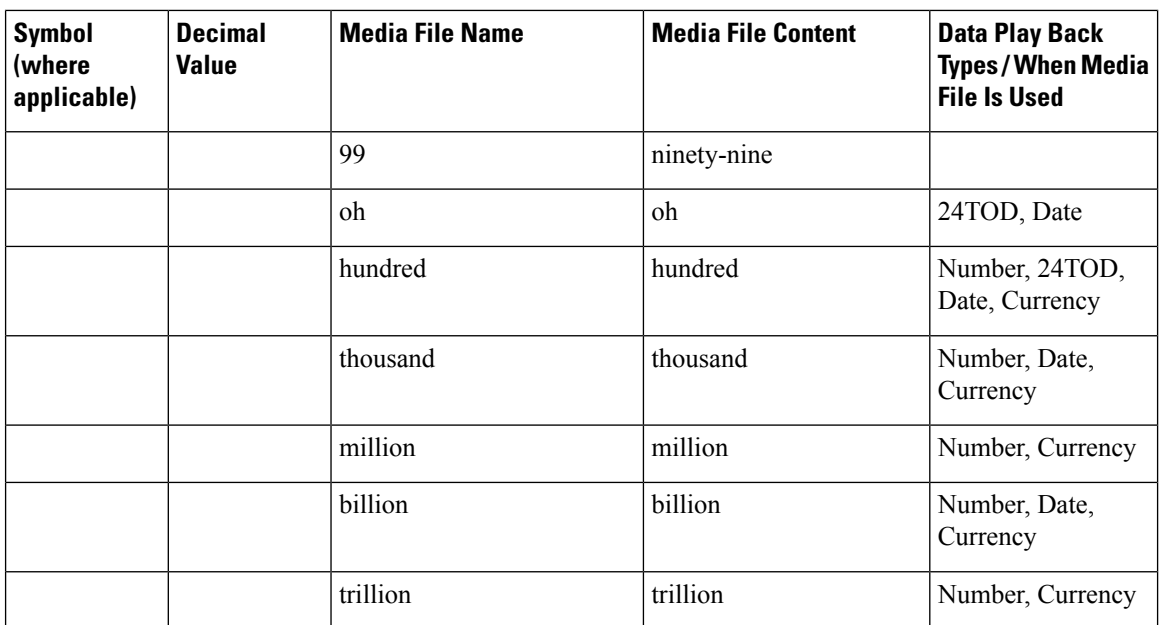

The table that follows lists the System Media File information for ordinal numbers.

If ordinal system prompts are to be used in a script for a purpose other than dates, they should be recorded as application prompts with the true ordinal values. **Note**

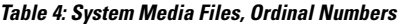

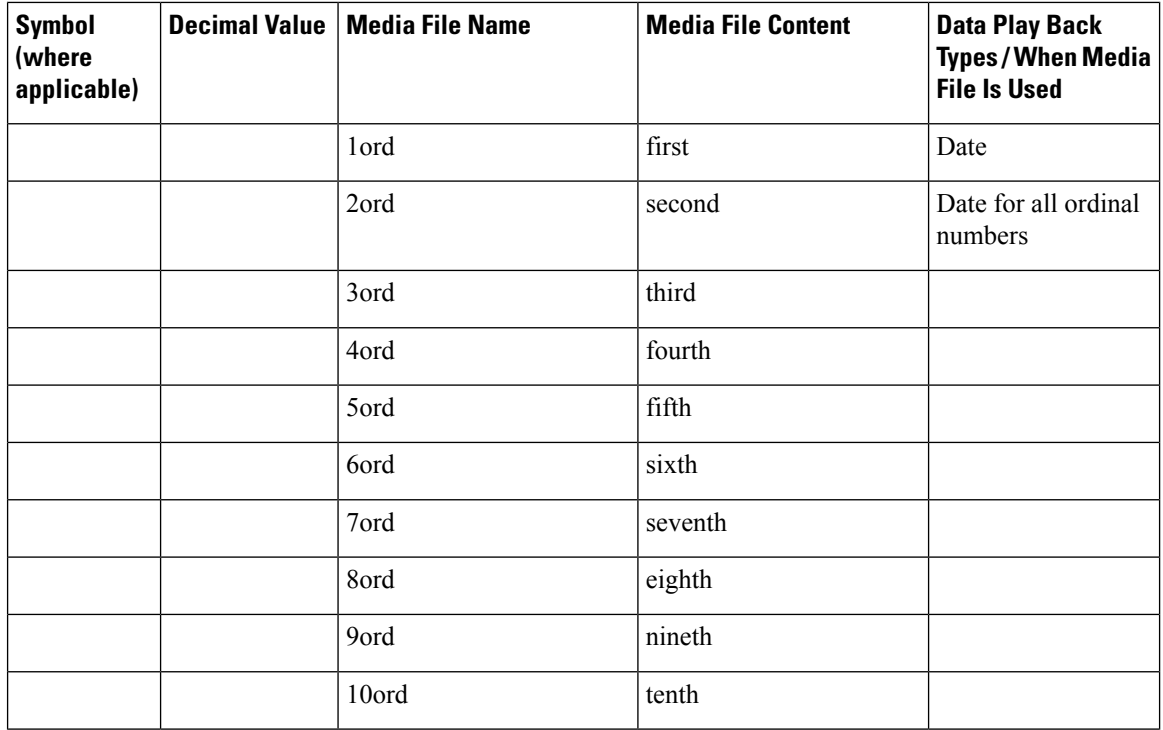

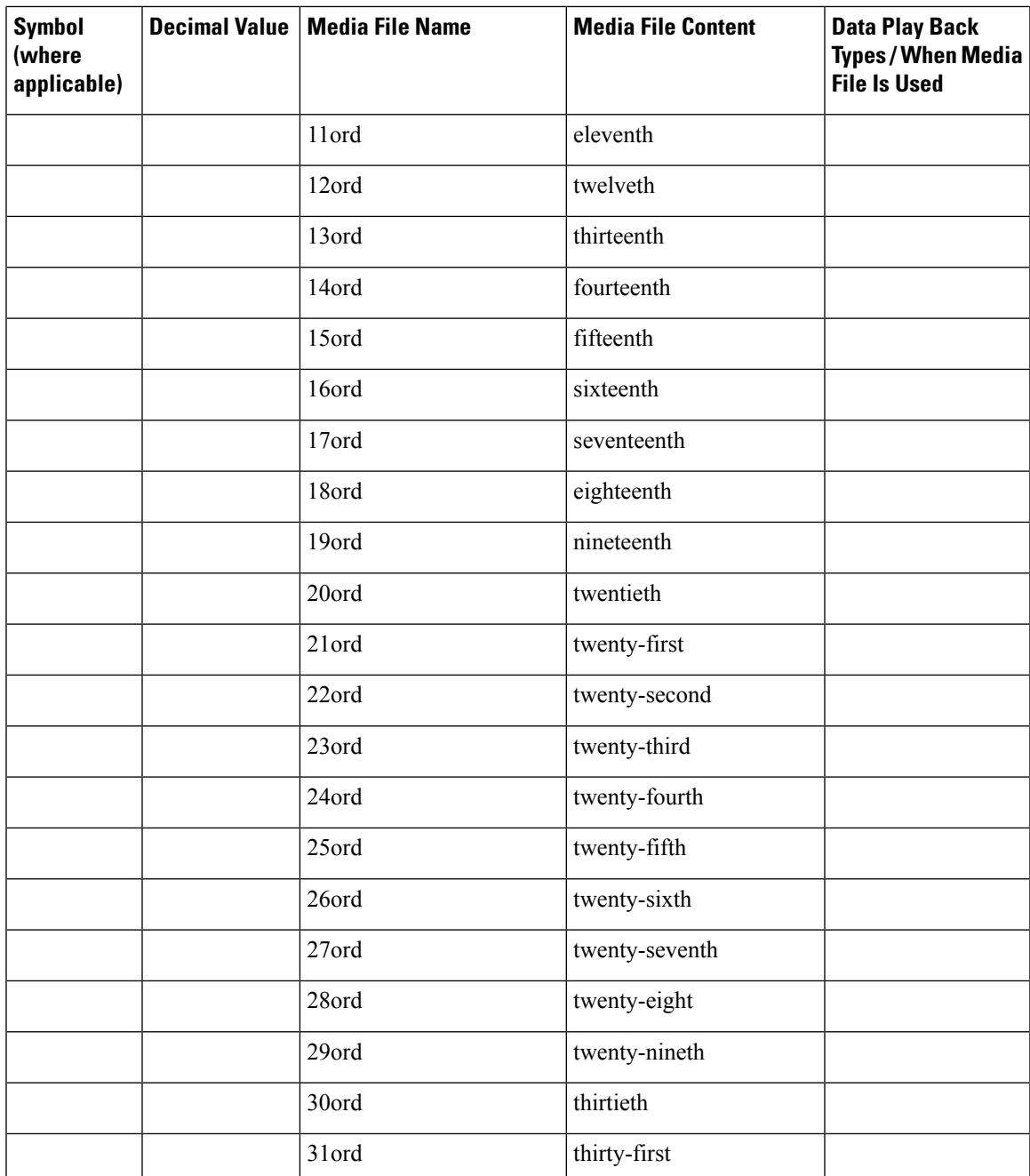

The table that follows lists the System Media File information for measurements.

#### **Table 5: System Media Files, Measurements**

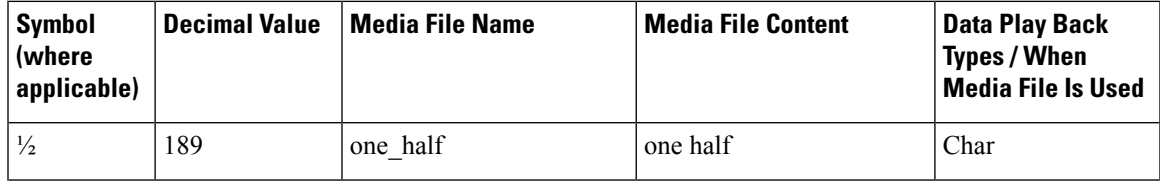

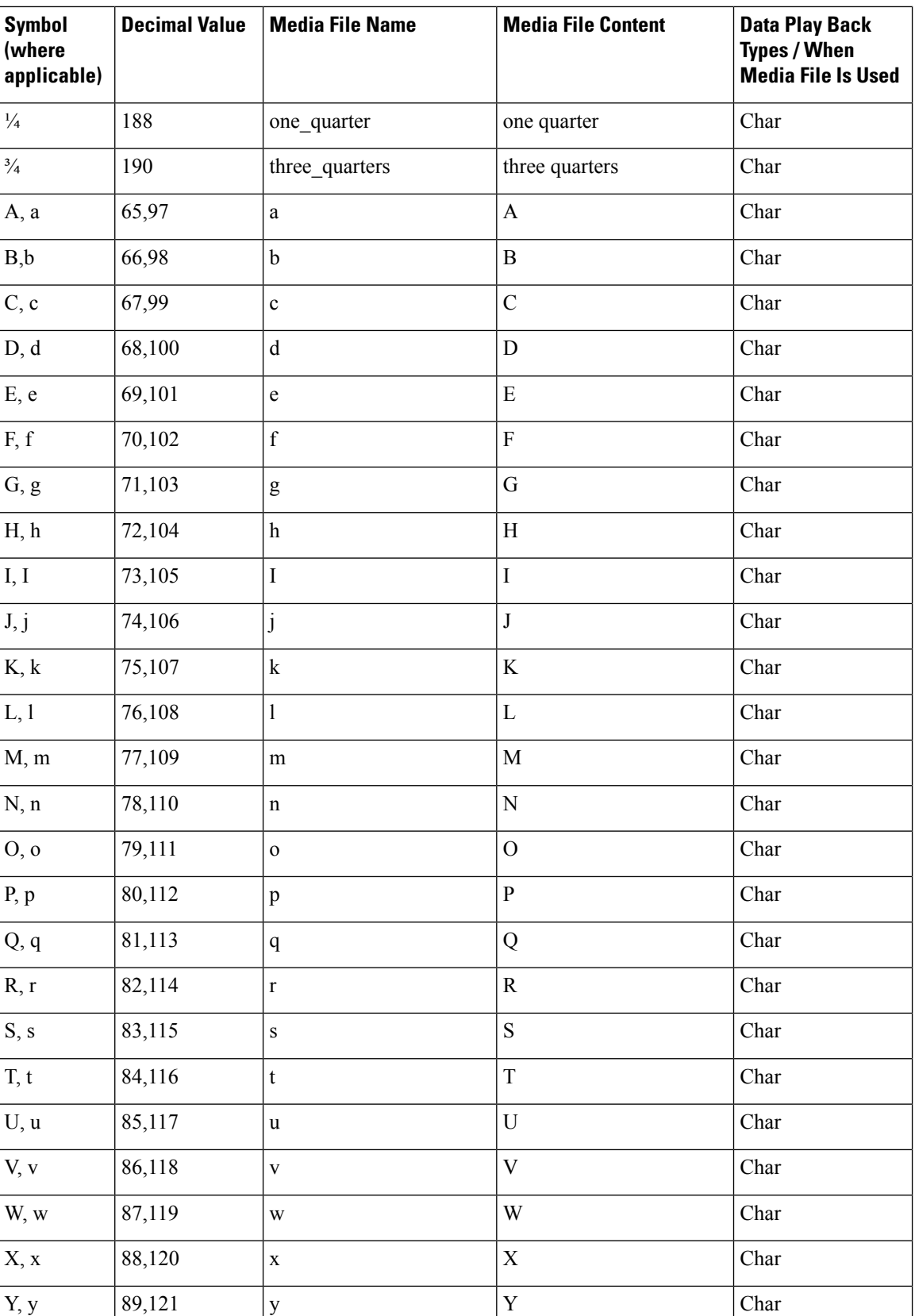

 $\mathbf l$ 

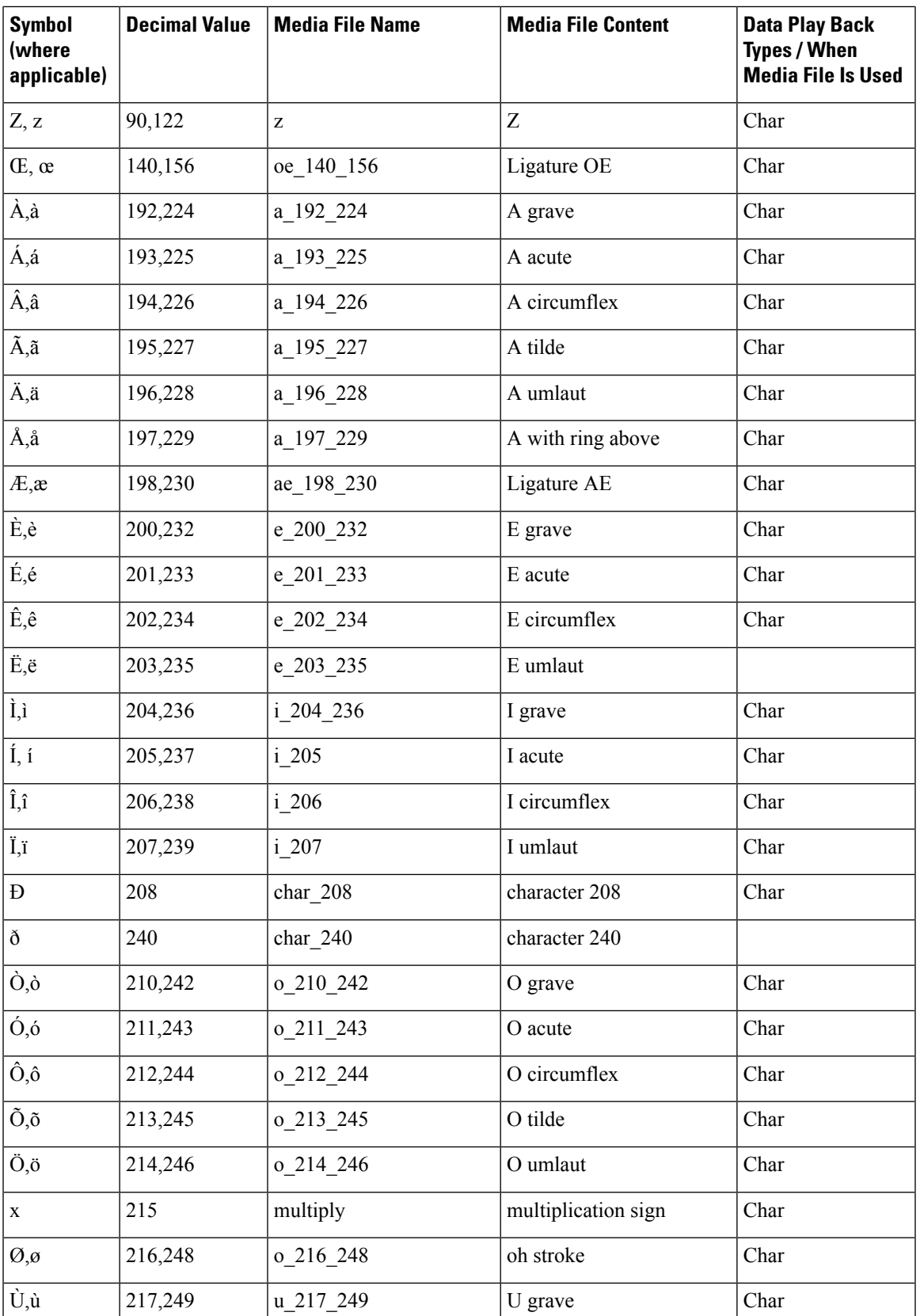

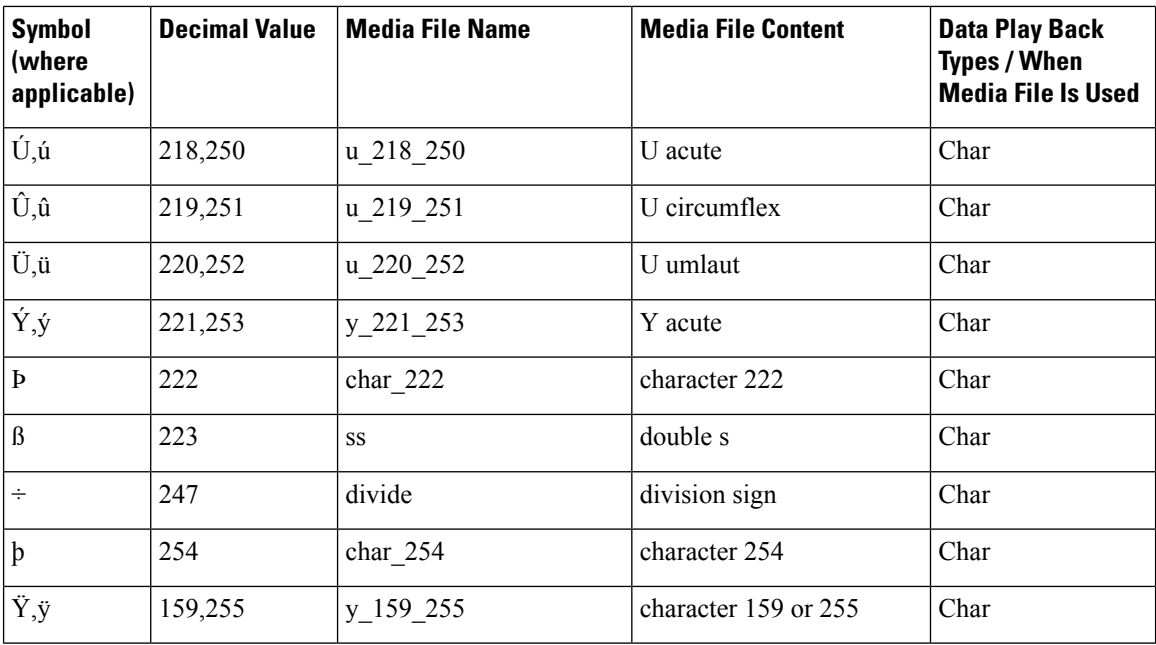

The table that follows lists the System Media File information for month values.

#### **Table 6: System Media Files, Months**

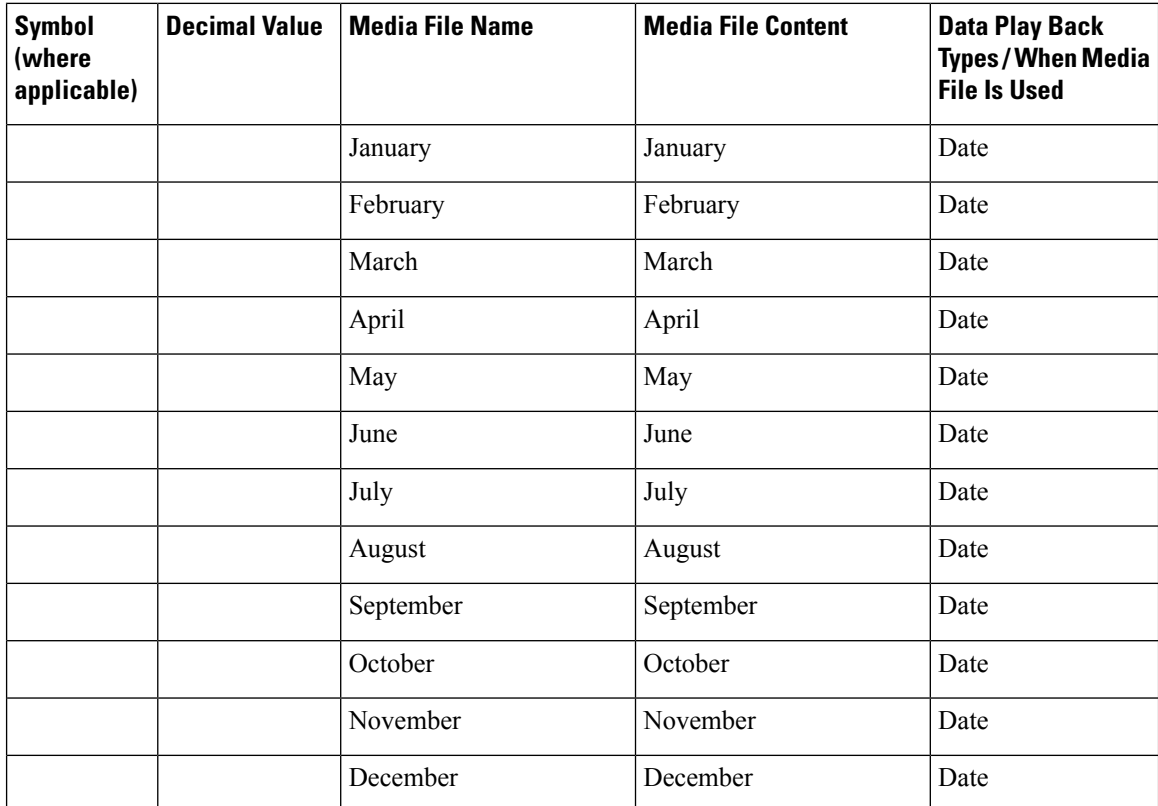

The table that follows lists the System Media File information for month values.

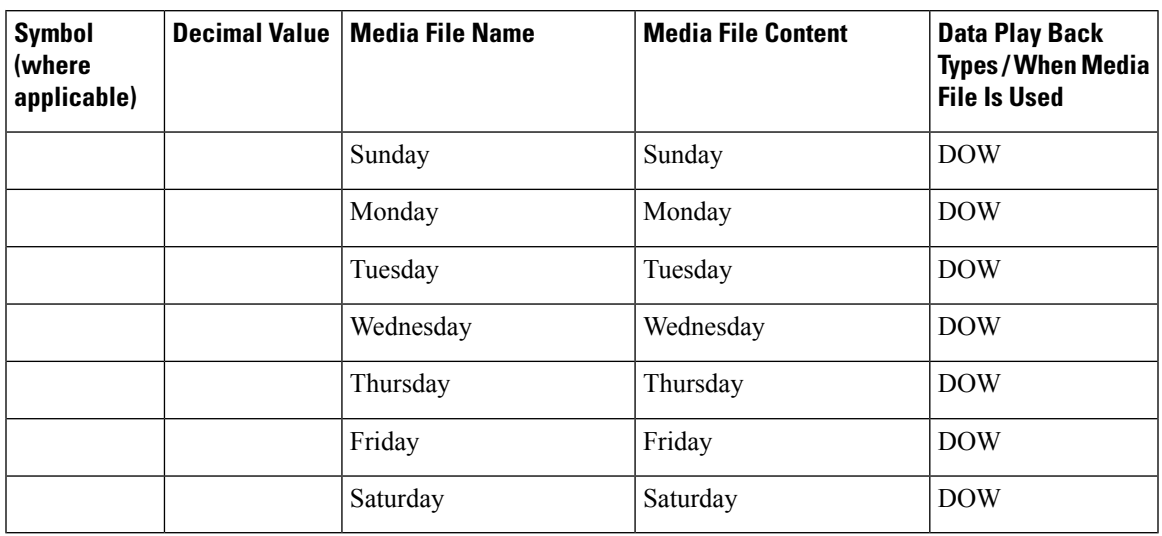

#### **Table 7: System Media Files, Days**

The table that follows lists the System Media File information for month values.

#### **Table 8: System Media Files, Time**

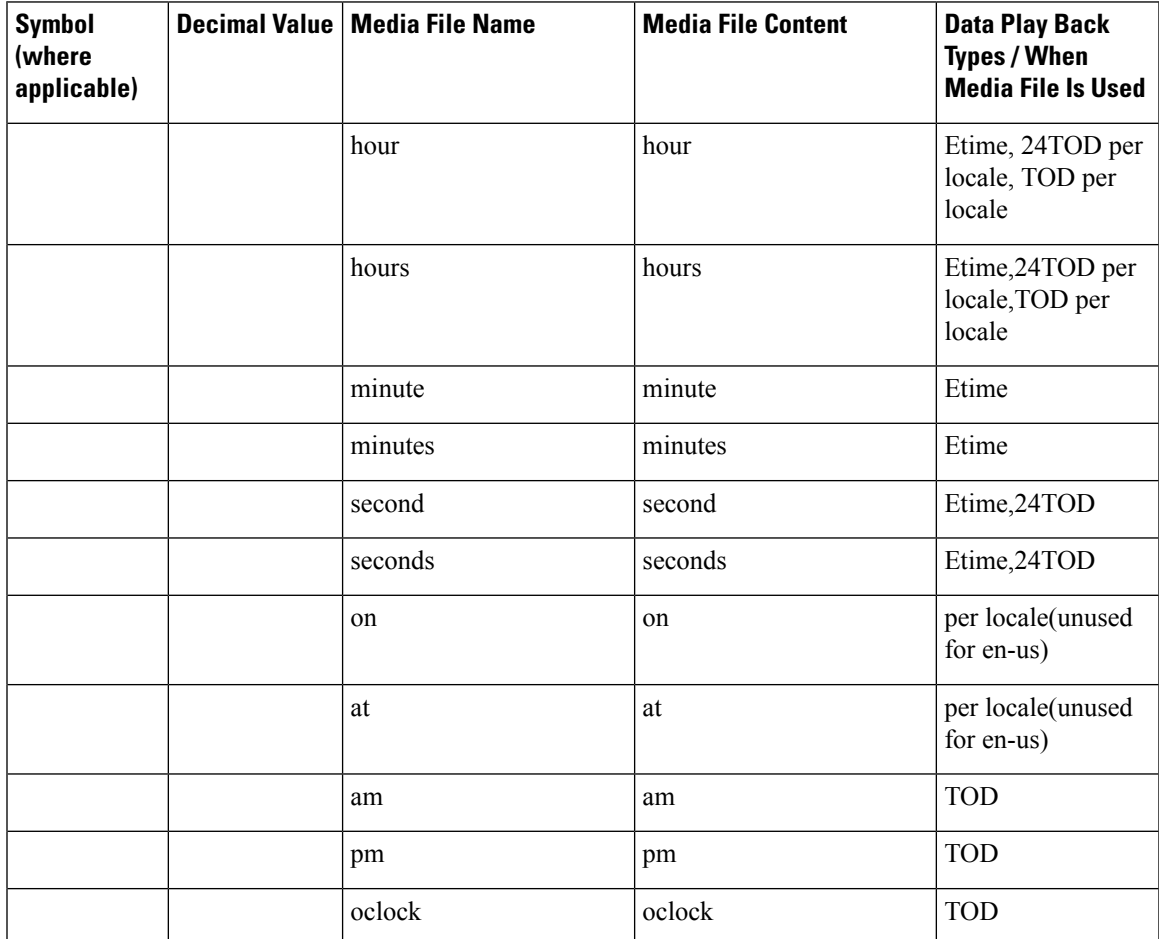

The table that follows lists the System Media File information for currency values.

The customer's Media Administrator may want to replace the contents of "currency\_minus" (for the negative amount) and "currency\_and" (the latter can even be changed to contain silence). **Note**

**Table 9: System Media Files, Currency**

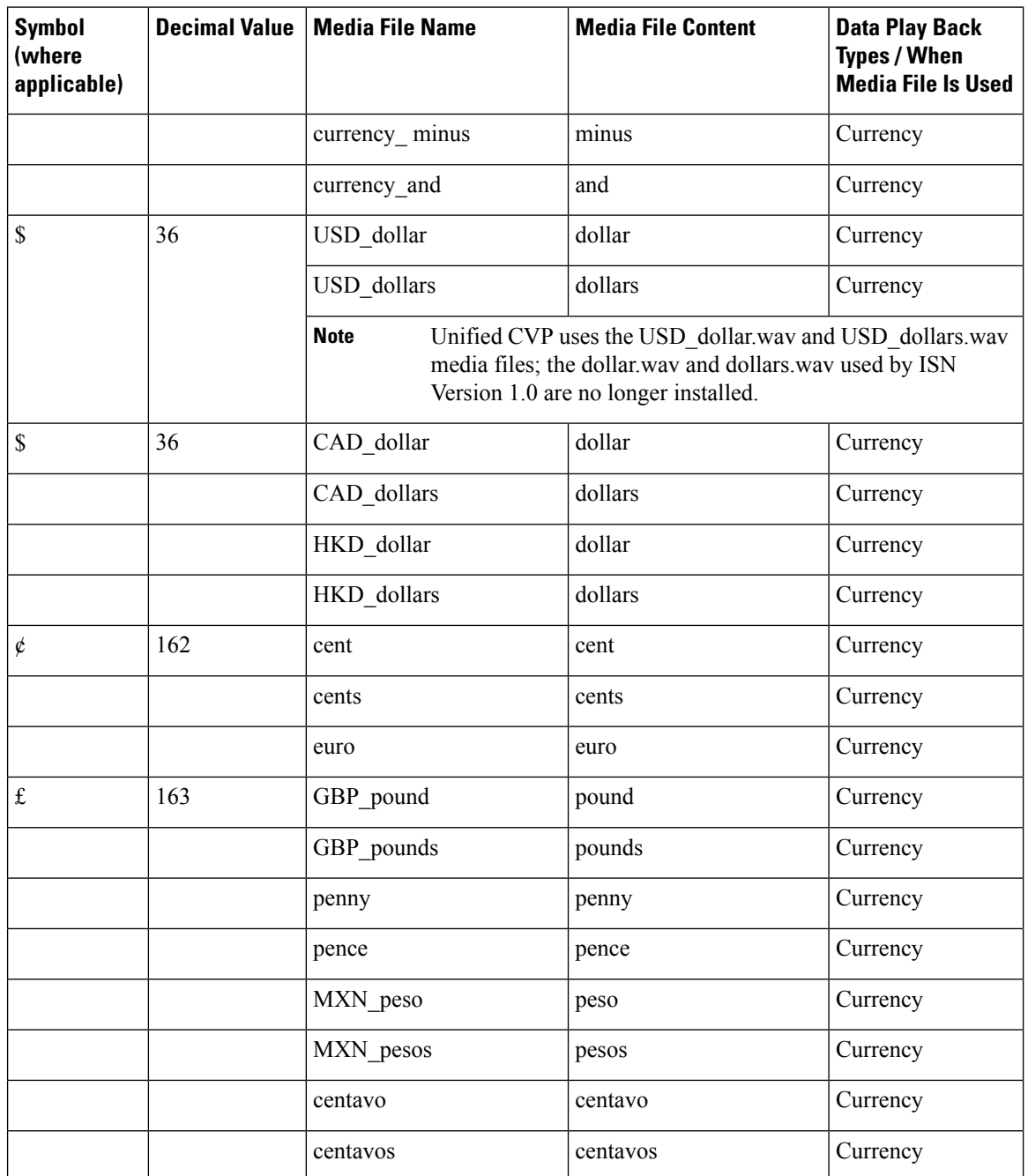

The table that follows lists the System Media File information for gaps of silence and miscellaneous phrases.

**Table 10: System Media Files, Silence and Miscellaneous Phrases**

| <b>Symbol</b><br>(where<br>applicable) | <b>Decimal Value</b> | <b>Media File Name</b> | <b>Media File Content</b> | <b>Data Play Back</b><br><b>Types / When</b><br><b>Media File Is Used</b> |
|----------------------------------------|----------------------|------------------------|---------------------------|---------------------------------------------------------------------------|
|                                        |                      | silence .1 sec         | (.1 second of silence)    | Used for pauses<br>where needed                                           |
|                                        |                      | silence .25 sec        | (.25 second of silence)   | Used for pauses<br>where needed                                           |
|                                        |                      | silence .5 sec         | (.5 second of silence)    | Used for pauses<br>where needed                                           |
|                                        |                      | silence 1 sec          | (1 second of silence)     | Used for pauses<br>where needed                                           |
|                                        |                      | and                    | and                       | Etime, TOD, 25TOD                                                         |

The table that follows lists the System Media File information for ANSI characters.

### **Table 11: System Media Files, ANSI Characters**

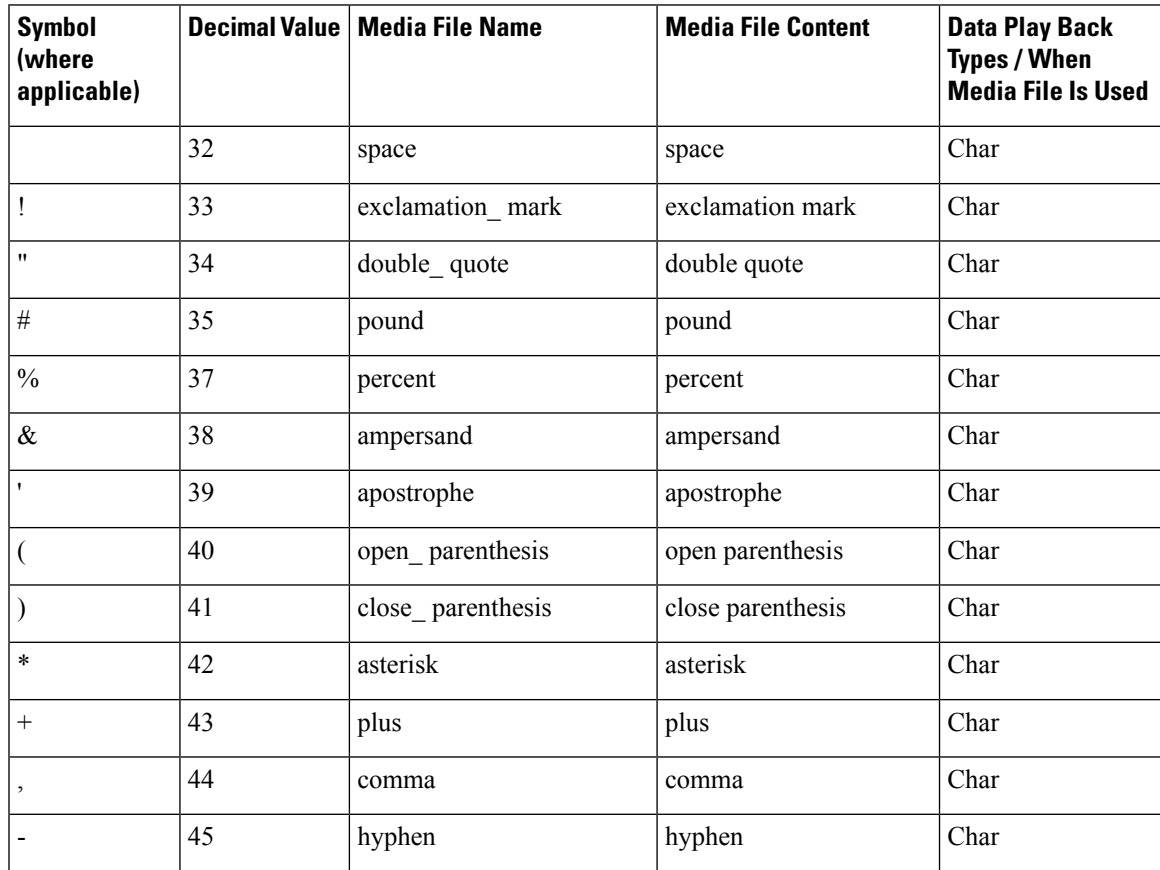

L

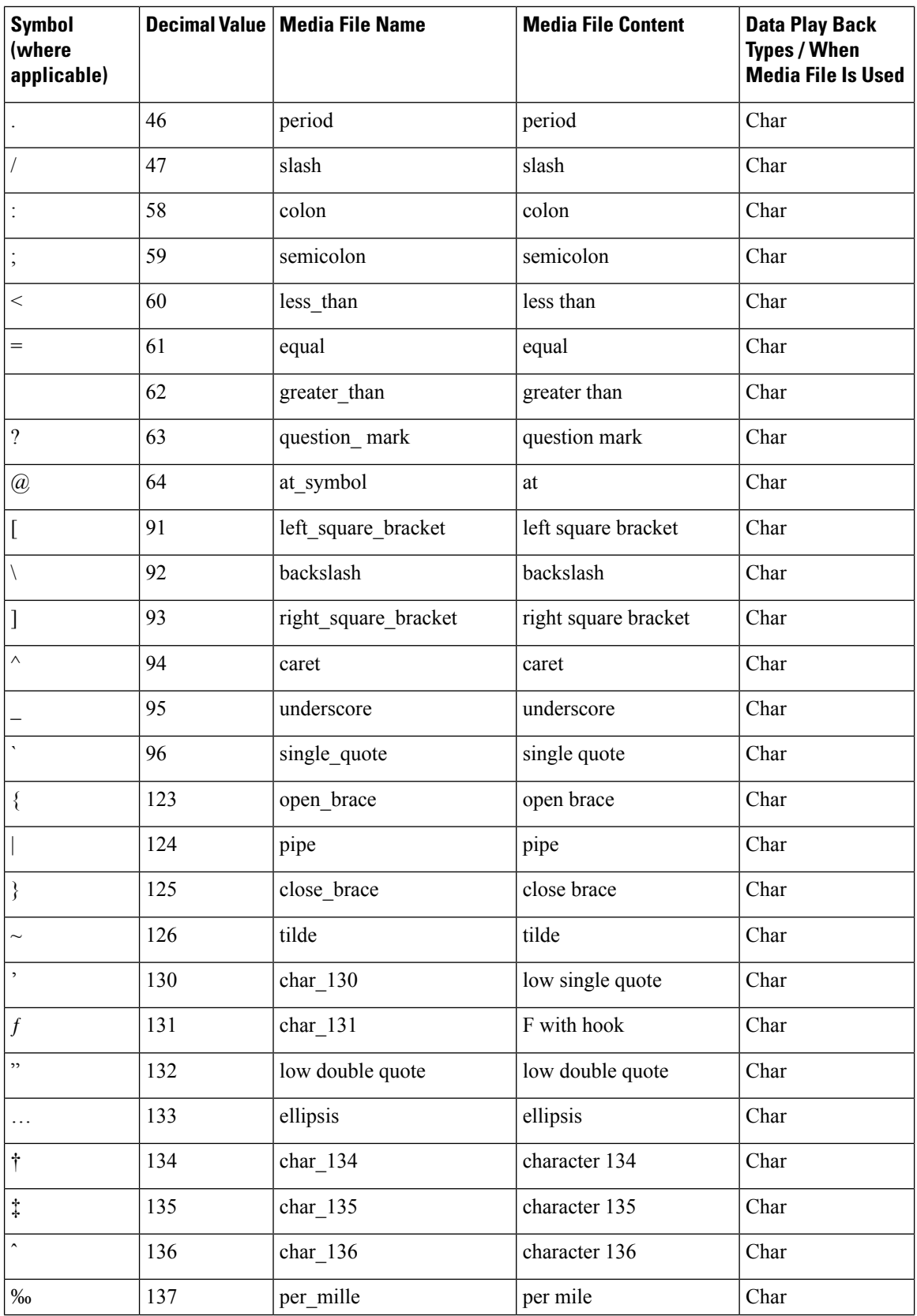

 $\mathbf l$ 

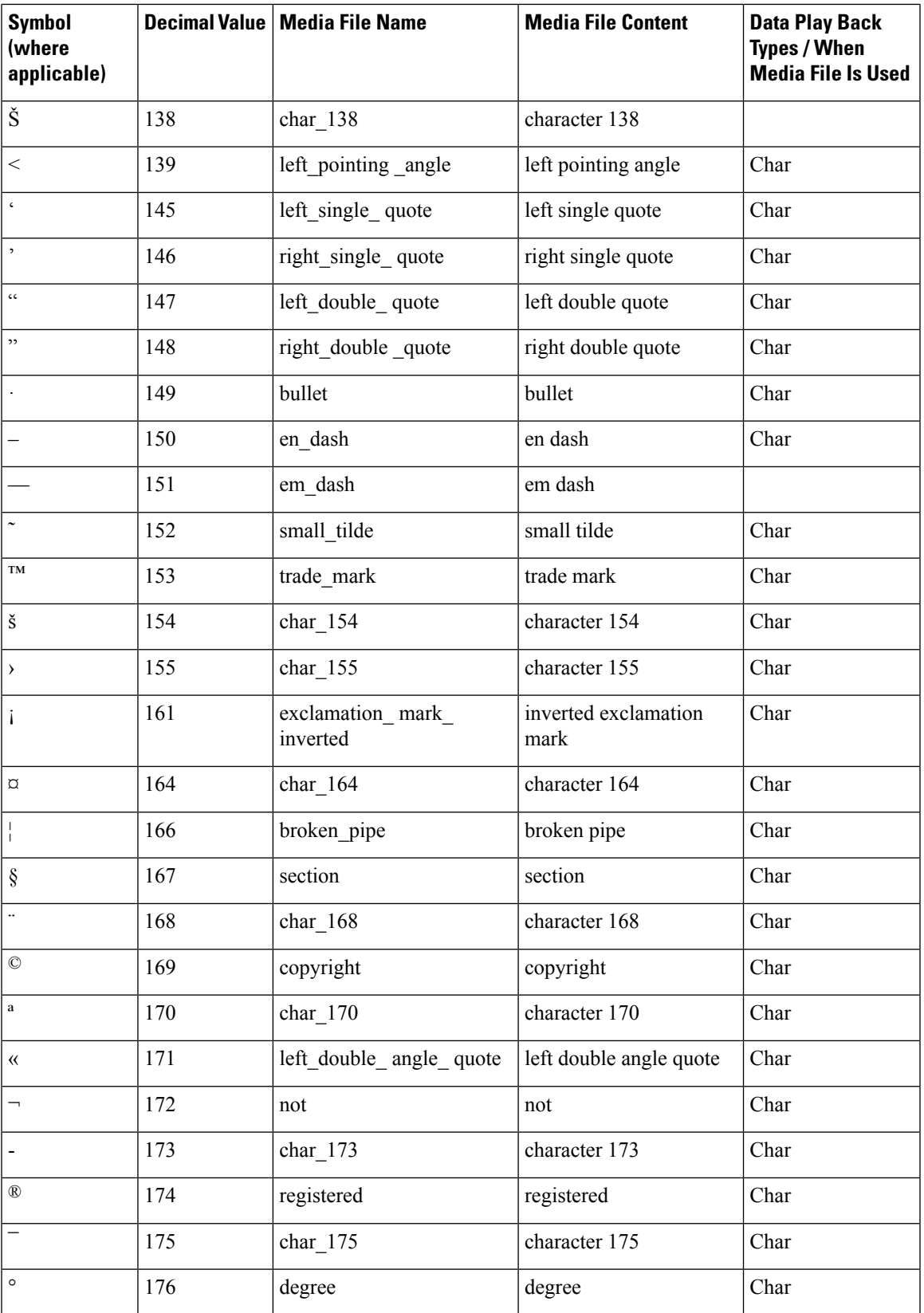

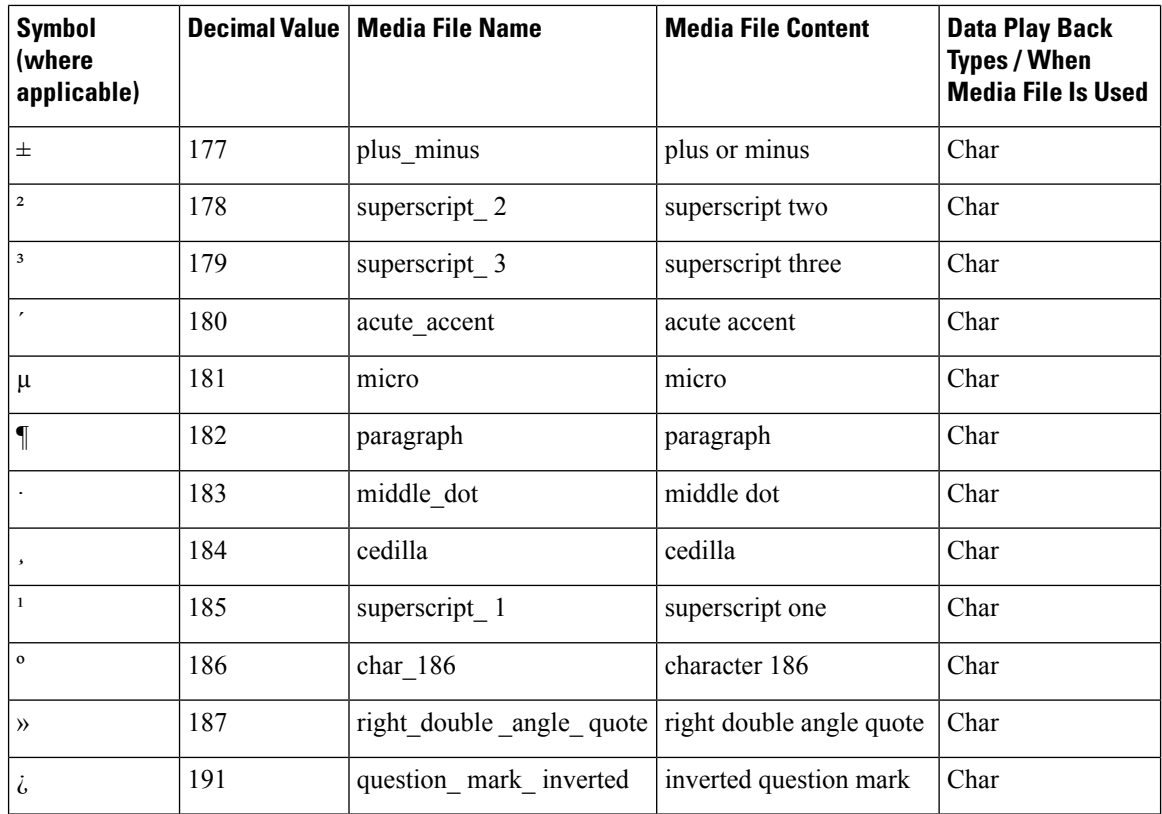

### **Miscellaneous Files**

The table that follows lists files that are not used by Unified CVP micro-applications; these files are included for use in customer scripts.

| Symbol (where<br>applicable) | <b>Decimal</b><br><b>Value</b> | <b>Media File Name</b> | <b>Media File Content</b>                                                                                                    | <b>Data Play Back</b><br><b>Types/When Media</b><br><b>File Is Used</b> |
|------------------------------|--------------------------------|------------------------|----------------------------------------------------------------------------------------------------|-------------------------------------------------------------------------|
| Error                        | v                              | invalid entry error    | Your entry is invalid.                                                                                                    | Error message                                                           |
|                              | v                              | no entry error         | Please make a selection.                                                                                                    | Error message                                                           |
|                              | V                              | system error           | We are currently<br>experiencing technical<br>difficulties with this site.<br>Please try again later<br>when we can service you<br>much better. | Error message                                                           |

**Table 12: Miscellaneous Media Files**

 $\mathbf l$ 

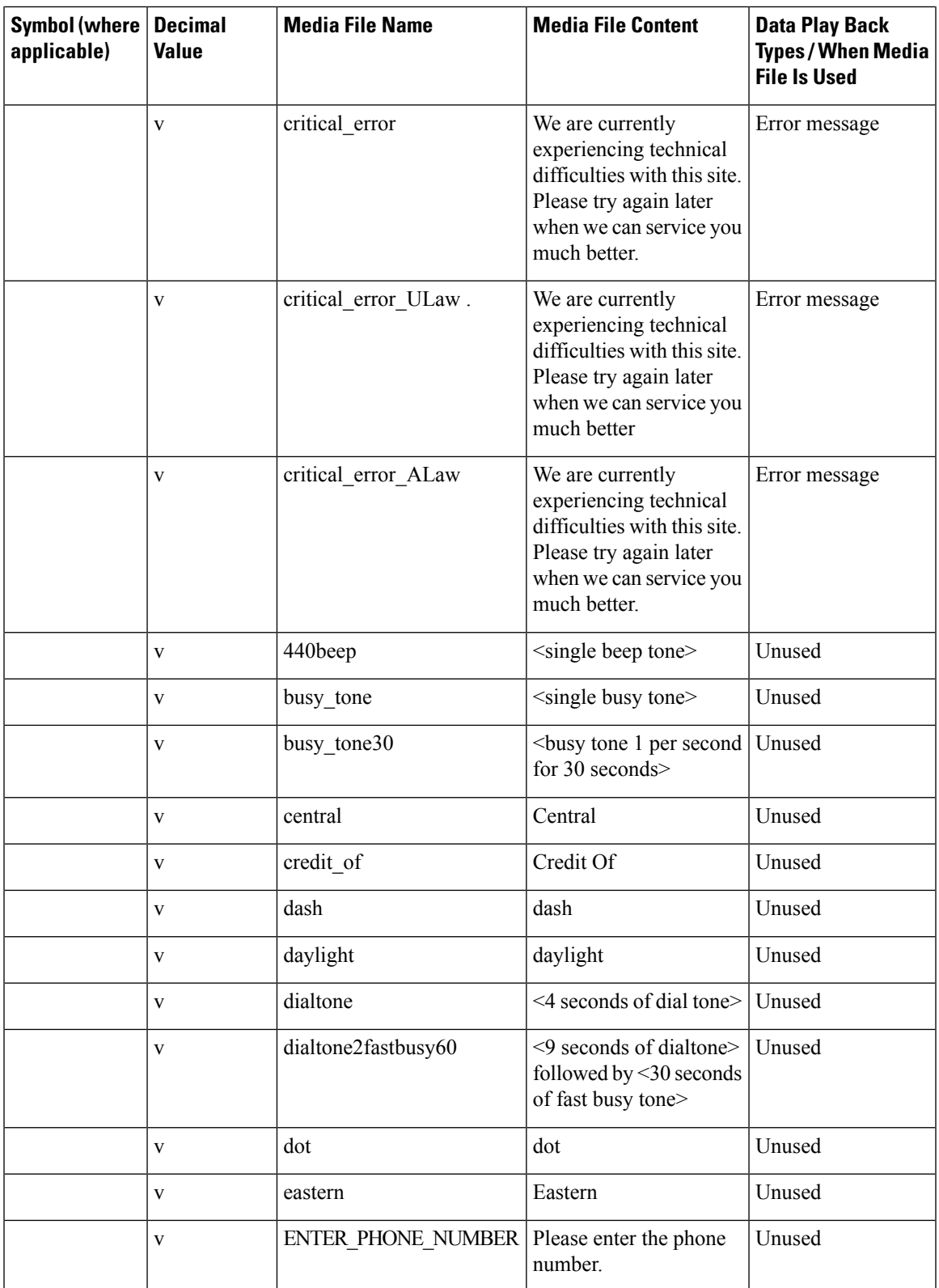

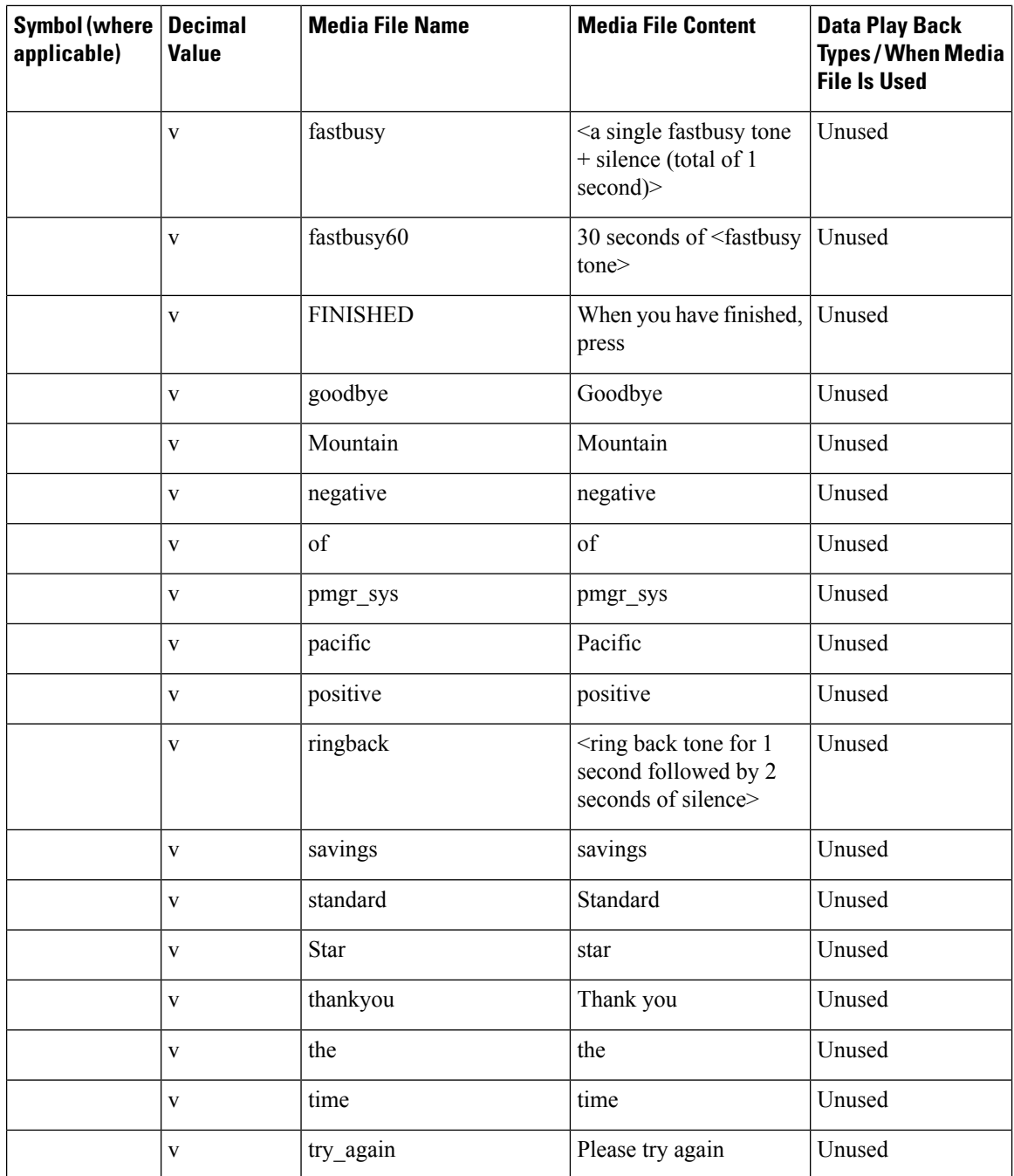

### **System Media File Error Messages**

Three error messages are included with the System Media files:

• **Critical error.** Message played when system problem exists and the SIP Service cannot process the call. (Example content for en-us: "We are currently experiencing technical difficulties with the site, please try again later and we can serve you much better.")

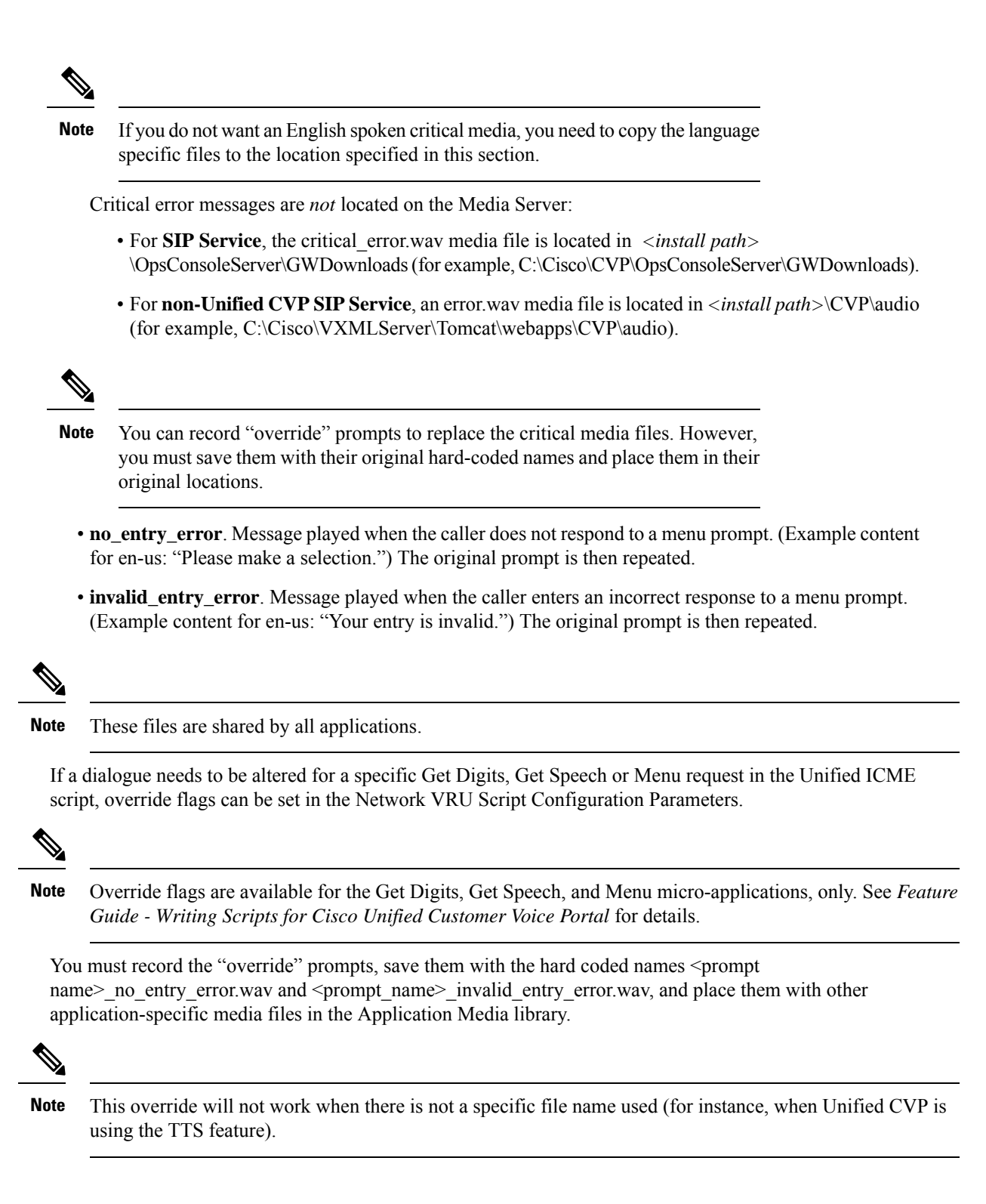

## <span id="page-26-0"></span>**Unified CVP Microapplication Configuration**

The VoiceXML Gateway sends HTTP requests to an HTTP media server to obtain audio files. It uses the following VoiceXML Gateway configuration parameters to locate a server when not using a load balancer:

```
ip host mediaserver <ip-address-of-primary-media-server>
ip host mediaserver-backup <ip-address-of-secondary-media-server>
```
The backup server is invoked only if the primary server is not accessible, and this is not a load-balancing method. Each new call attempts to connect to the primary server. If failover occurs, the backup server is used for the duration of the call; the next new call will attempt to connect to the primary server.

Note that the Media Server is not a fixed name, and it needs to match whatever name was assigned to the media\_server ECC variable in the ICM script.

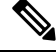

**Note** This feature is not required for Cisco VVB as DNS is used to resolve the hostname.